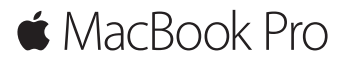

**Pikaopas**

#### **Tervetuloa MacBook Prohon.**

Aloitetaan. Käynnistä Mac painamalla virtanäppäintä. Käyttöönottoapuri opastaa sinut muutamien helppojen alkuvaiheiden läpi, ja pääset tositoimiin. Se opastaa sinua Wi-Fi-verkkoon yhdistämisessä ja käyttäjätilin luomisessa. Se voi myös siirtää dokumentteja, kuvia, musiikkia ja muuta uudelle Macillesi toiselta Macilta tai PC:ltä.

Voit kirjautua sisään Apple ID:lläsi Käyttöönottoapurissa. Näin saat tilin käyttöön Mac App Storessa ja iTunes Storessa sekä ohjelmissa kuten Viestit ja FaceTime. Saat käyttöösi myös iCloudin, jolloin kaikilla ohjelmilla (kuten Mail, Yhteystiedot, Kalenteri ja Safari) on uusimmat tietosi. Jos sinulla ei ole Apple ID:tä, voit luoda sellaisen helposti Käyttöönottoapurissa.

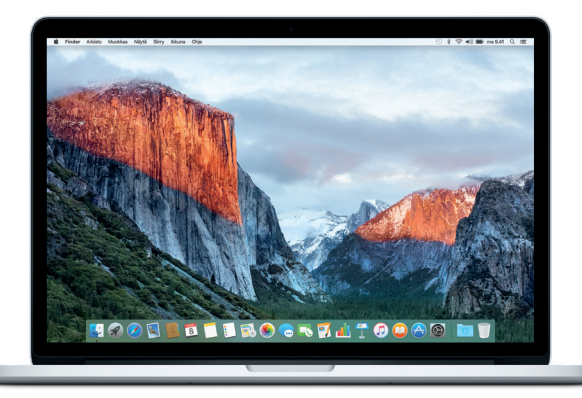

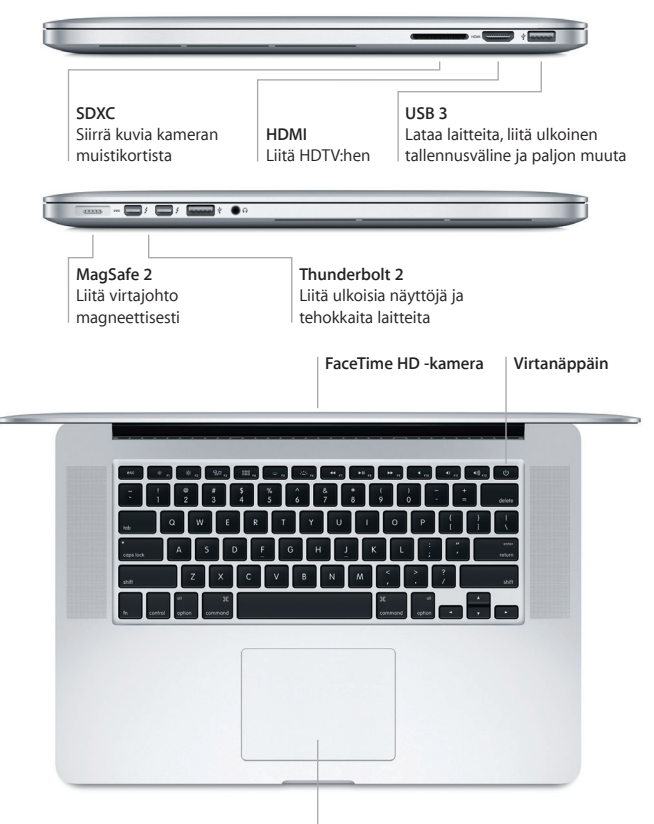

**Force Touch -ohjauslevy**

# **Työpöytään tutustuminen**

Macin työpöydällä voit löytää kaiken ja tehdä mitä tahansa. Pidä useimmin käyttämäsi ohjelmat näytön alareunassa olevassa Dockissa. Avaa Järjestelmäasetukset ja muokkaa työpöytää ja muita asetuksia. Osoittamalla Finder-kuvaketta pääset kaikkiin tiedostoihisi ja kansioihisi.

Yläreunan valikkorivissä on hyödyllistä tietoa Macistasi. Voit tarkistaa langattoman internet-yhteyden tilan osoittamalla Wi-Fi-kuvaketta. Spotlightilla voit löytää kaiken Macistasi ja etsiä tietoja verkosta. Se voi myös avata suosikkiohjelmiasi.

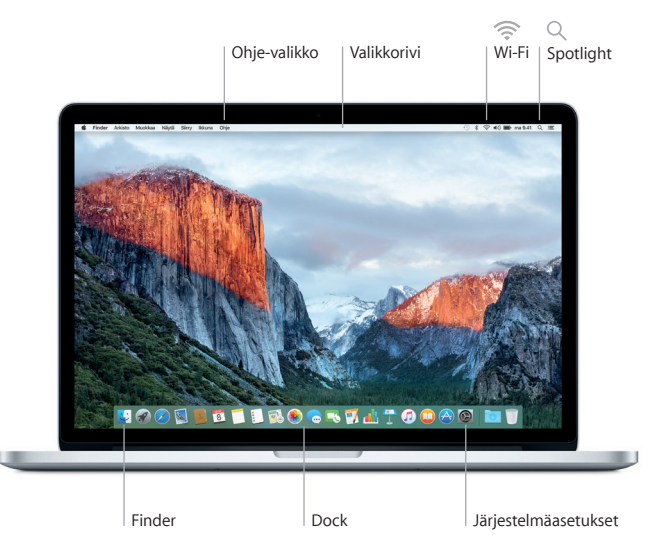

# **Ohjaa Maciasi Force Touch -ohjauslevyllä**

MacBook Prossa voi tehdä monia asioita yksinkertaisilla eleillä ohjauslevyllä. Lisäksi ohjauslevy tunnistaa paineen, eli se voi erottaa kevyen klikkauksen voimakkaasta painalluksesta. Tämä nostaa vuorovaikutuksen kokonaan uudelle tasolle. Jos haluat lisätietoja, valitse Dockissa Järjestelmäasetukset ja klikkaa sitten Ohjauslevy.

**Klikkaus**

Paina mitä tahansa kohtaa ohjauslevyllä.

#### **Voimakas klikkaus**

Klikkaa ja paina sitten voimakkaammin. Voit käyttää voimakasta klikkausta lisätietojen hakemiseen, esimerkiksi sanan kohdalla sen merkityksen selvittämiseen tai osoitteen kohdalla kartan esikatselun avaamiseen.

**Toissijainen klikkaus (oikealla klikkaus)** Avaa oikotievalikoita klikkaamalla kahdella sormella.

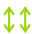

#### **Kahden sormen vieritys**

Vieritä ylös, alas tai sivuille vetämällä kahta sormea ohjauslevyllä.

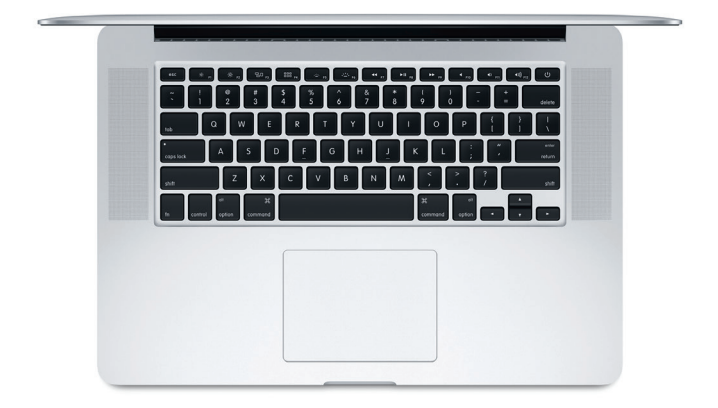

## **Tietojen varmuuskopioiminen**

Voit varmuuskopioida MacBook Pron langattomasti Time Machinella, jos sinulla on AirPort Time Capsule (myydään erikseen). Aloita avaamalla Järjestelmäasetukset ja klikkaamalla Time Machine -kuvaketta.

## **Tärkeä huomautus**

Lue tämä dokumentti ja *Tärkeitä tuotetietoja* -oppaan turvallisuustiedot ennen tietokoneen käyttämistä.

## **Lisätietoja**

Jos haluat näyttää *MacBook Pron perusteet* -oppaan iBooksissa, avaa iBooks ja etsi sitten iBooks Storessa sanoilla "MacBook Pron perusteet". Esittelyjä ja lisätietoja MacBook Prosta ja sen ominaisuuksista löytyy osoitteesta [www.apple.com/fi/macbook-pro](http://www.apple.com/fi/macbook-pro).

# **Ohje**

Löydät vastauksia kysymyksiisi sekä ohjeita ja vianmääritystietoja Mac-ohjeesta. Klikkaa Finder-kuvaketta, klikkaa valikkorivillä Ohje ja valitse Mac-ohje tai "Tutustu Maciin".

## **OS X -lisäohjelmat**

Jos sinulla on ongelma Macisi kanssa, OS X -lisäohjelmilla voit palauttaa ohjelmat ja tiedot Time Machine -varmuuskopiosta tai asentaa OS X:n ja Applen ohjelmat uudelleen. Jos Mac havaitsee ongelman, avaa OS X -lisäohjelmat käynnistämällä tietokone uudelleen pitäen samalla komento- ja R-näppäimiä painettuna.

## **Tuki**

MacBook Pron teknistä tukea on saatavana osoitteessa [www.apple.com/fi/](http://www.apple.com/fi/support/macbookpro) [support/macbookpro](http://www.apple.com/fi/support/macbookpro). Voit myös soittaa Suomessa numeroon 0800 96372 (kansainvälisessä muodossa +358 800 96372). [www.apple.com/support/country](http://www.apple.com/support/country)

Kaikki ominaisuudet eivät ole saatavilla kaikilla alueilla.

TM ja © 2015 Apple Inc. Kaikki oikeudet pidätetään. Designed by Apple in California. Printed in XXXX. K034-00966-A